# Intro to version control with git

Pop quiz! Poll! Please rate your familiarity with git using emoji such as (I use it regularly), (easy peasy), (i) (I've heard of git before), (ii) (I have questions), (iii) (HELP), (I'd like to learn more). Multiple answers (and other emojis) encouraged! (edited)

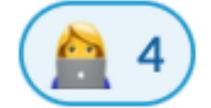

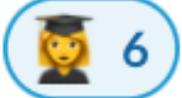

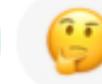

C:

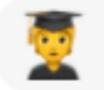

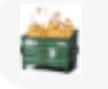

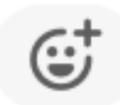

Henrike Fleischhack June 2<sup>nd</sup> 202<del>2</del>3

## Content

- 1. Intro to git
- 2. Git(hub) for users
- 3. [Git(hub) for developers]

## Content

- 1. Intro to git
- 2. Git(hub) for users
- 3. [Git(hub) for developers]

# Why version control?

# Why version control?

- Text documents: Software development, webpages, LaTeX source, ...
- Option to restore old versions, track release versions
- Track changes and history
- "Parallel" feature development
- Collaborative editing
- Backups

## Git vs GitHub

#### Git

- Lives on your computer (command line or GUI).
- Handles branching, adding and committing changes, merging, conflicts, ...
- Can be used offline or online with remote host
- Git keeps the full history of the repository (commits & branches) locally!

#### Github

- One of several commercial online hosts for git repositories
- Provides off-site backup, online access, web interface.
- Handles user permissions, "forks"
- Optional add-ons: Issue tracking, code review, automated testing etc.

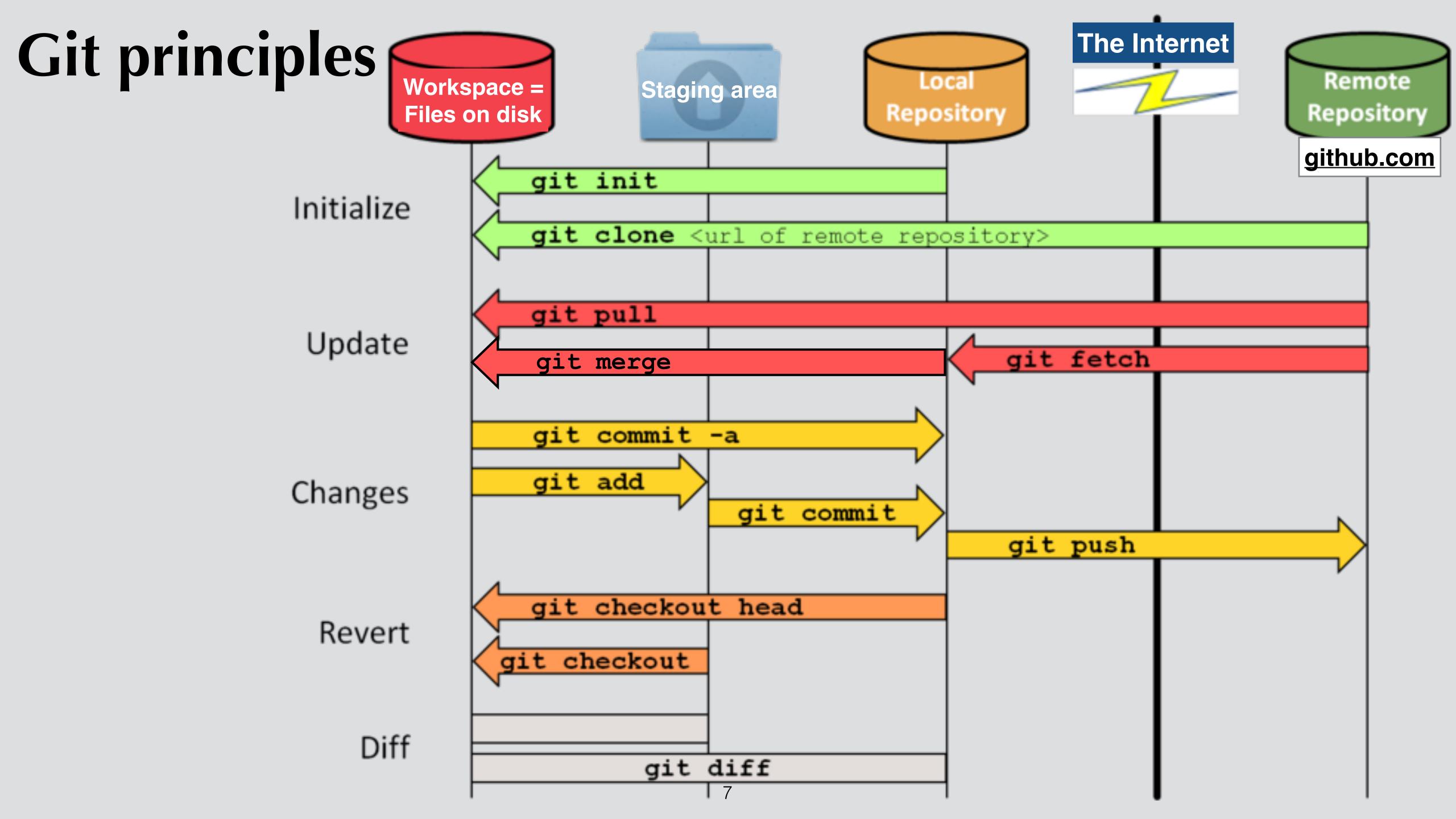

## Content

- 1. Intro to git
- 2. Git(hub) for users
- 3. [Git(hub) for developers]

# Initializing a local repo (cloning)

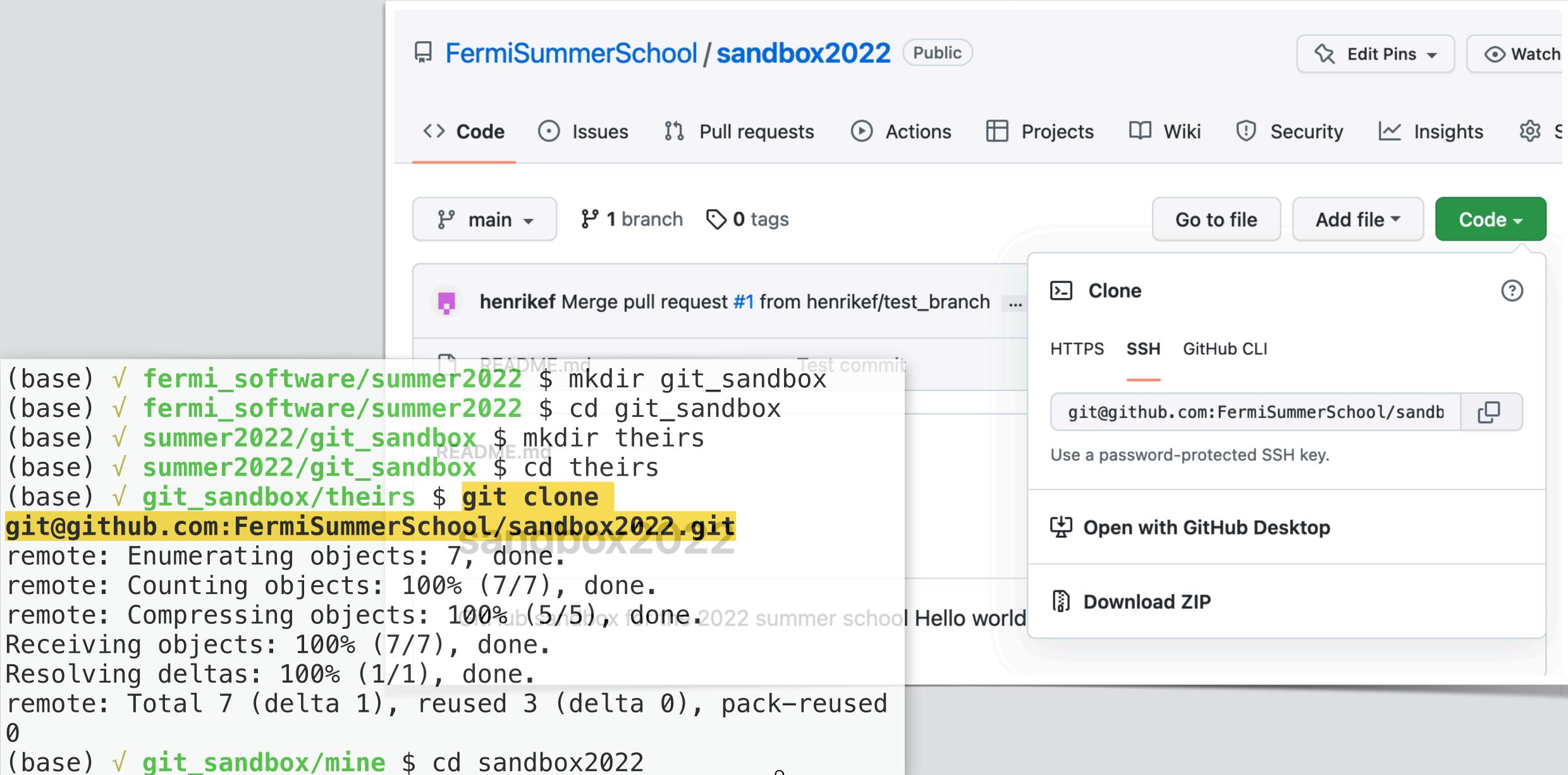

# Adding (or changing) a file

```
(base) √ theirs/sandbox2022 $ echo "This is a new file" > new_file.md
(base) √ theirs/sandbox2022 $ git status
On branch main
Your branch is up to date with 'origin/main'.
Untracked files:
  (use "git add <file>..." to include in what will be committed)
 new_file.md
nothing added to commit but untracked files present (use "git add" to track)
(base) √ theirs/sandbox2022 $ git add new file.md
(base) √ theirs/sandbox2022 $ git commit -m "Adding new file directly to main branch"
[main 962174e] Adding new file directly to main branch
                                                                    Please use meaningful
1 file changed, 1 insertion(+)
                                          Each commit is
create mode 100644 new_file.md
                                                                    commit messages!
(base) √ theirs/sandbox2022 $ git push
                                          assigned a unique hash
Counting objects: 100% (4/4), done.
Delta compression using up to 8 threads
Compressing objects: 100% (2/2), done.
Writing objects: 100% (3/3), 325 bytes | 325.00 KiB/s, done.
Total 3 (delta 0), reused 0 (delta 0), pack-reused 0
To github.com:FermiSummerSchool/sandbox2022.git
   39b4531..962174e main -> main
```

# Keeping up with remote changes

```
(base) √ summer-school-2023/sandbox2022 $ git pull
hint: Pulling without specifying how to reconcile divergent branches is
hint: discouraged. You can squelch this message by running one of the following
hint: commands sometime before your next pull:
hint:
hint: git config pull rebase false # merge (the default strategy)
                                                                             Helpful hint - read
hint: git config pull.rebase true # rebase
                                                                             and pick an option
hint: git config pull.ff only # fast-forward only
hint:
hint: You can replace "git config" with "git config --global" to set a default
hint: preference for all repositories. You can also pass ——rebase, ——no—rebase,
hint: or --ff-only on the command line to override the configured default per
hint: invocation.
Already up to date.
```

# Git history

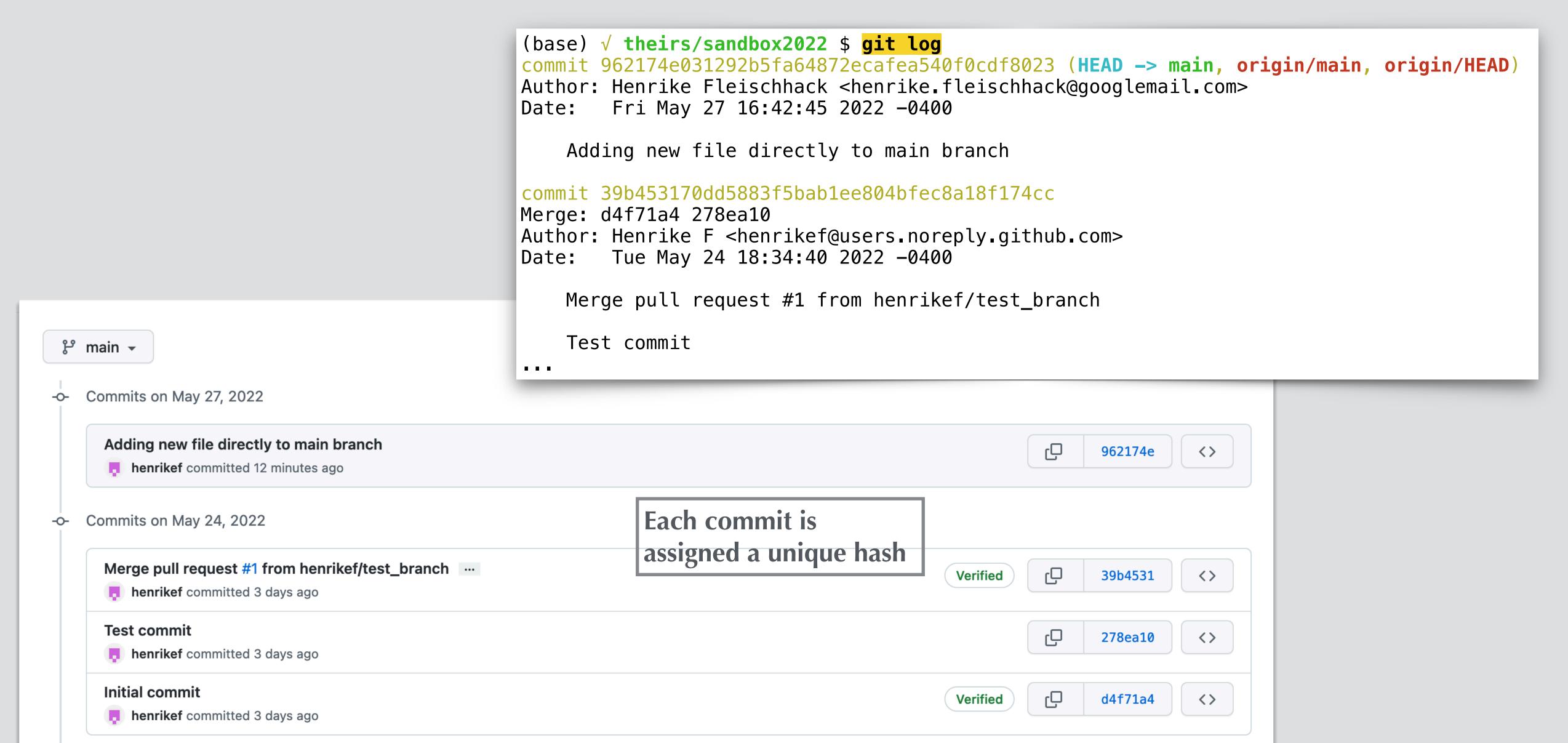

# Git history (details)

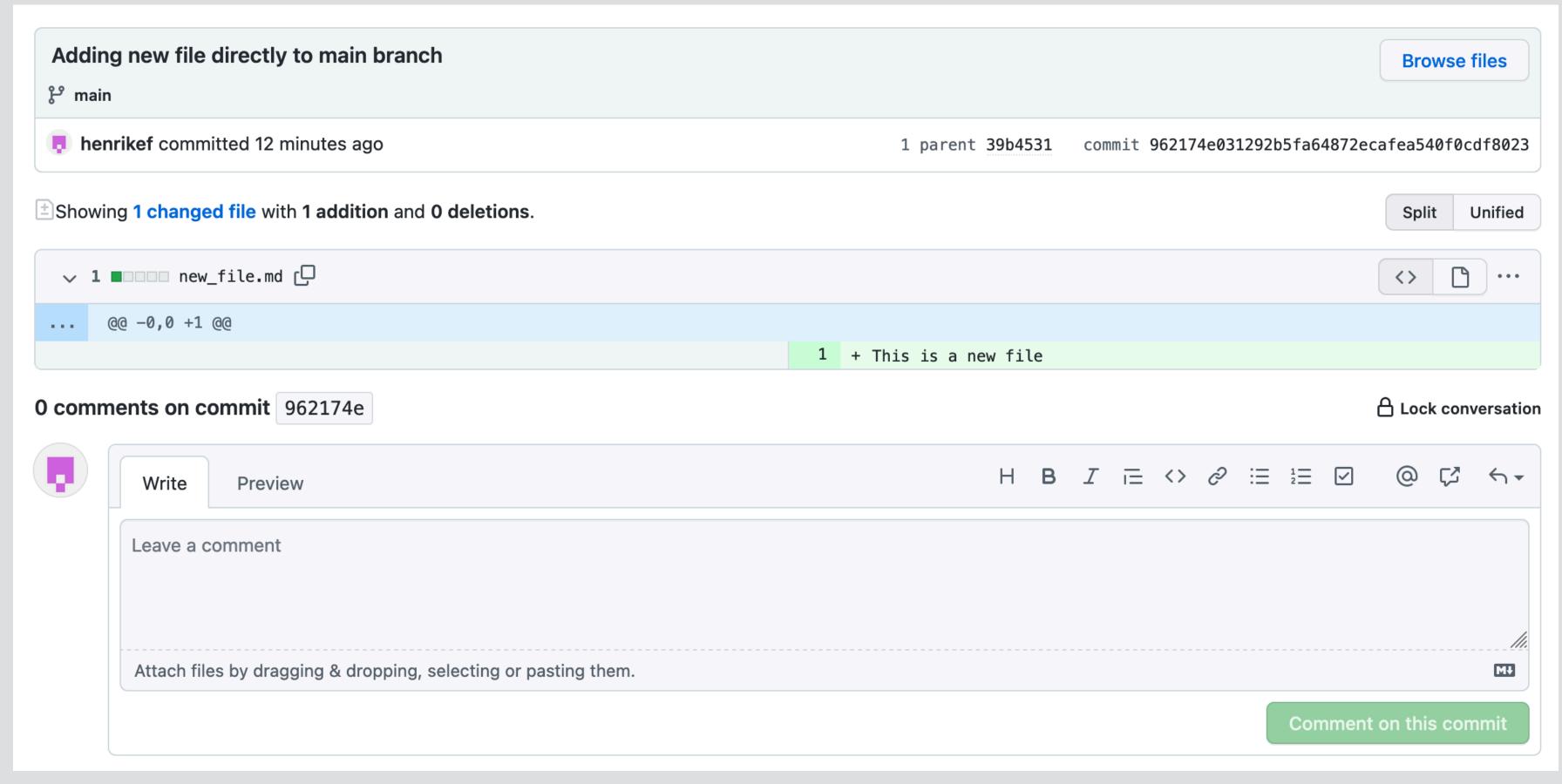

# Installing git

- See <a href="https://www.atlassian.com/git/tutorials/install-git">https://www.atlassian.com/git/tutorials/install-git</a>
- MacOS:
  - Included with Xcode
  - Homebrew or standalone installer
- Linux & friends:
  - Use your favorite package installer: sudo apt-get install git
- Windows e.g.:
  - https://gitforwindows.org/
  - https://git-scm.com/download/win

# Getting set up on your computer

- Git configuration (system-wide, per user, per repository): git config
- See <a href="https://git-scm.com/book/en/v2/Getting-Started-First-Time-Git-Setup">https://git-scm.com/book/en/v2/Getting-Started-First-Time-Git-Setup</a>
- Add your identity:
  - git config --global user.name "Jane Doe"
    git config --global user.email janedoe@example.com
- Set editor for commit messages:

  git config --global core.editor emacs (or whatever)

### Rather use a GUI?

- See <a href="https://git-scm.com/downloads/guis">https://git-scm.com/downloads/guis</a>.
- Many IDEs also offer git integration.

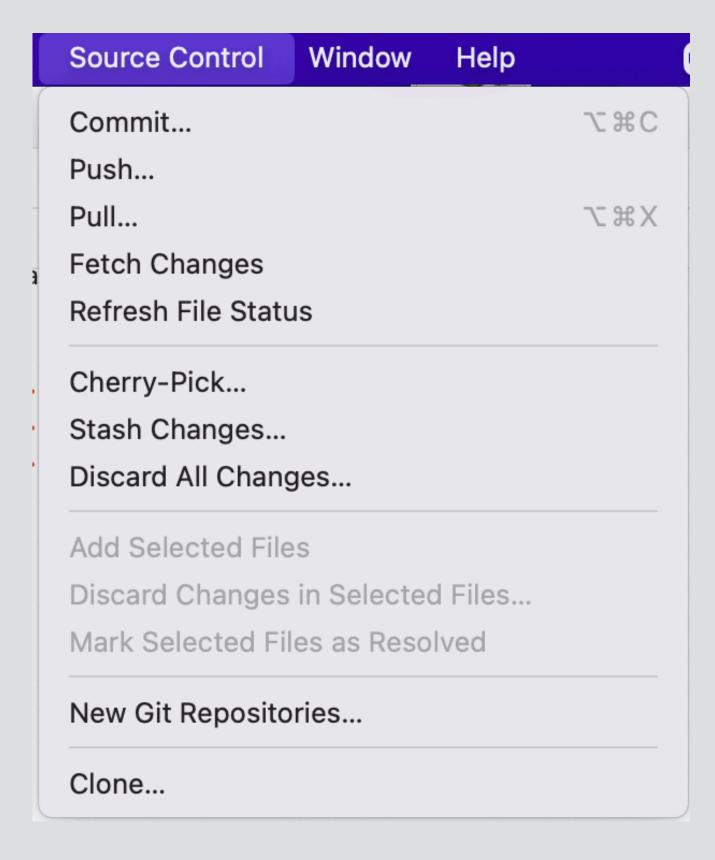

#### **GUI Clients**

Git comes with built-in GUI tools for committing (git-gui) and browsing (gitk), but there are several third-party tools for users looking for platform-specific experience.

If you want to add another GUI tool to this list, just follow the instructions.

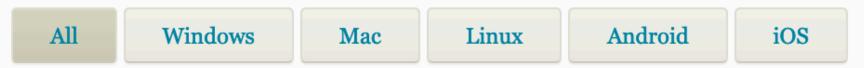

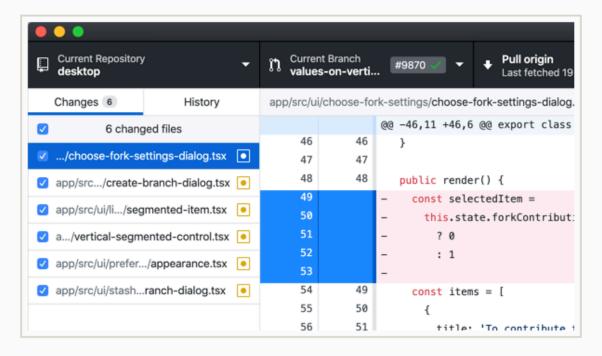

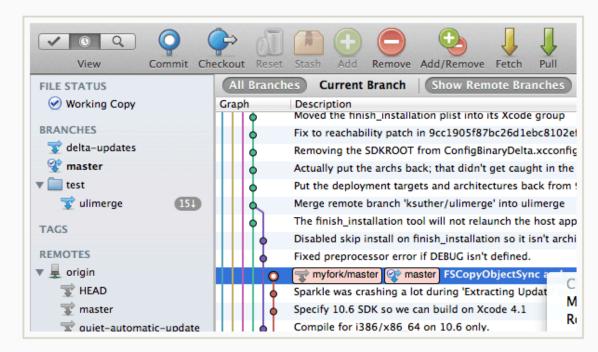

#### **GitHub Desktop**

Platforms: Mac, Windows

Price: Free License: MIT

#### **SourceTree**

**Platforms:** Mac, Windows

**Price:** Free

**License:** Proprietary

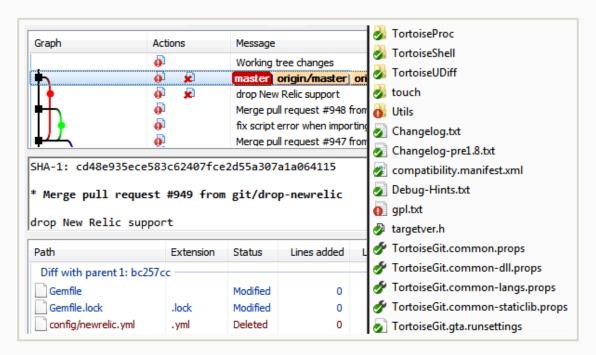

#### **TortoiseGit**

**Platforms:** Windows

**Price:** Free

License: GNU GPL

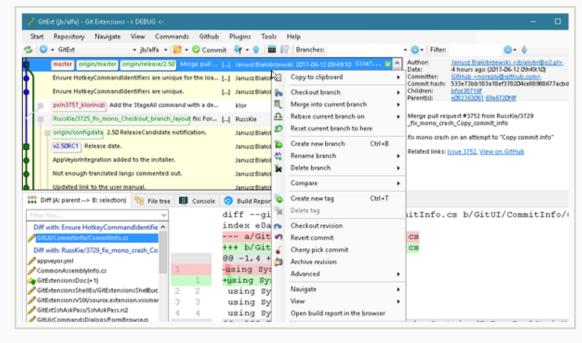

#### **Git Extensions**

**Platforms:** Linux, Mac, Windows

**Price:** Free

License: GNU GPL

# Getting set up on github

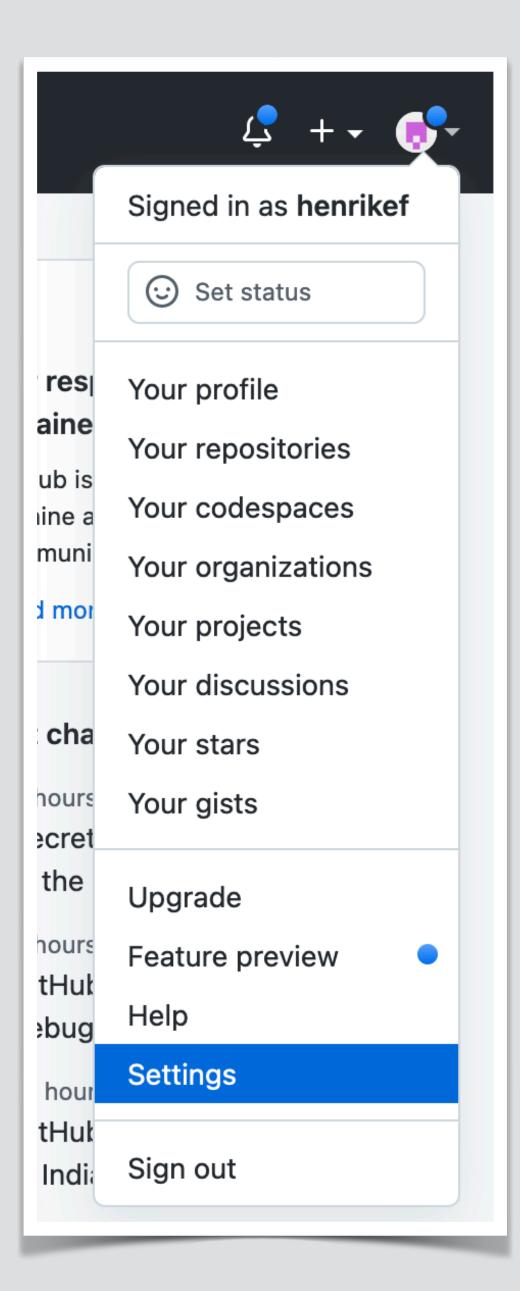

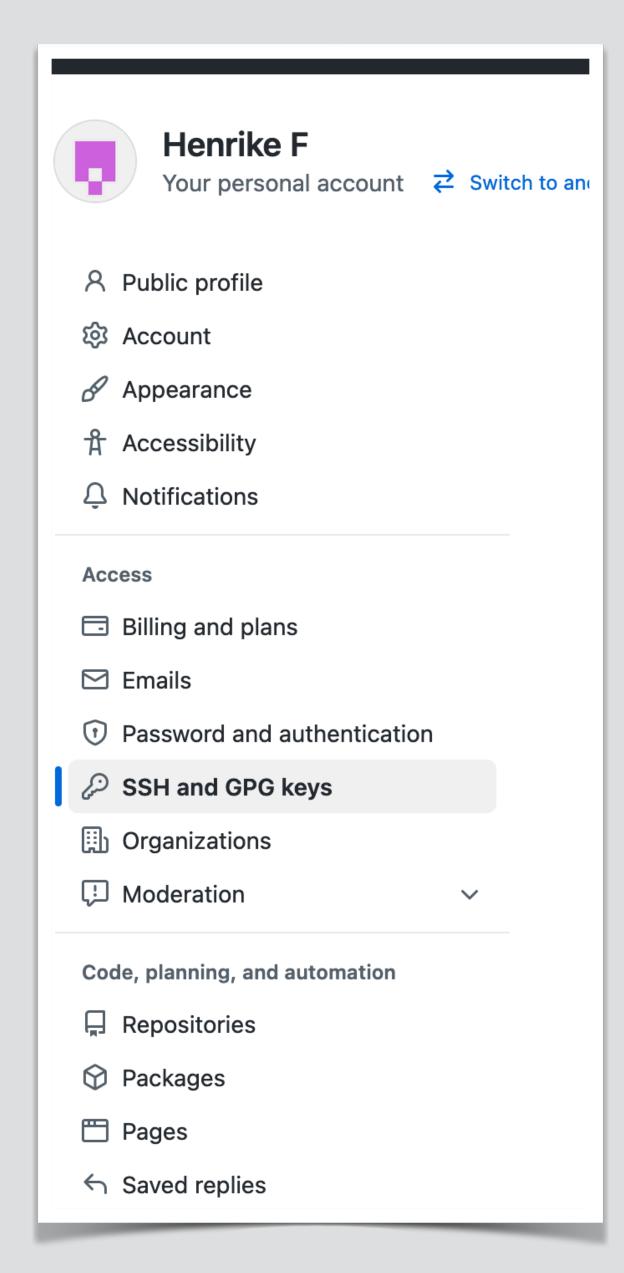

- GitHub.com -> sign up or sign in
- Make sure to set up an ssh key
- Inside and outside the bottle
- Instructions linked on GitHub
- Never share your private key!

| Title |  |
|-------|--|
|       |  |
| Key   |  |
|       |  |
|       |  |

# Ssh vs https authentication

- I could not get ssh access to work on the UDel guest wifi.
- Use https for now instead.
- Change to ssh later:

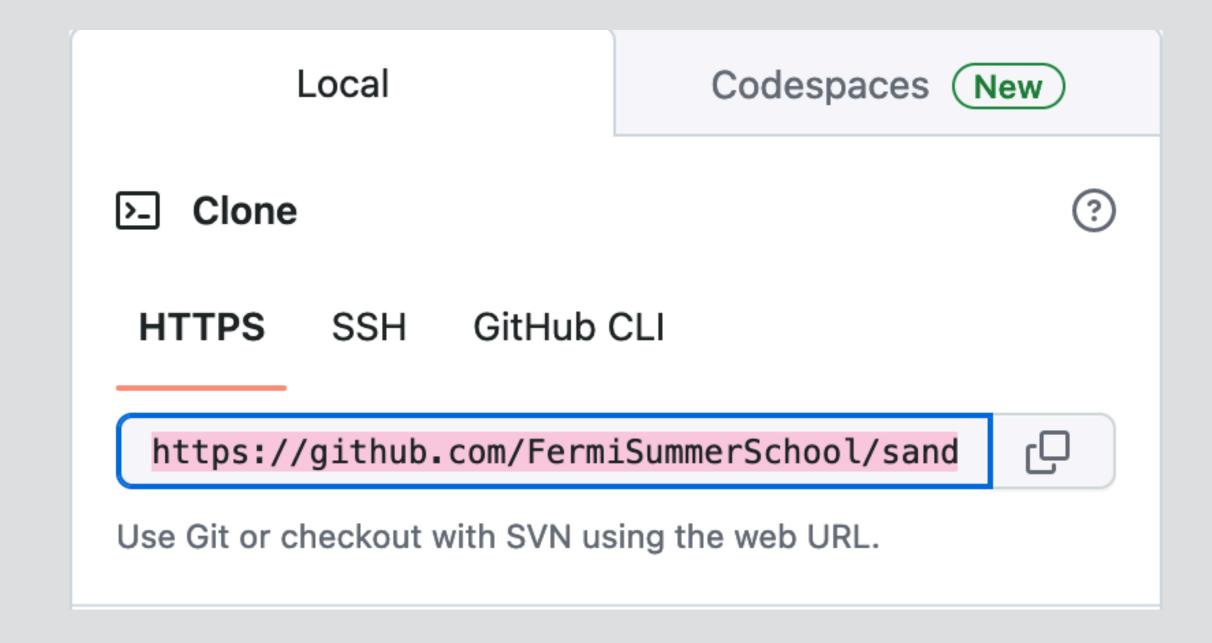

```
(base) √ summer-school-2023/sandbox2022 $ git remote -v
origin https://github.com/FermiSummerSchool/sandbox2022.git (fetch)
origin https://github.com/FermiSummerSchool/sandbox2022.git (push)
(base) √ summer-school-2023/sandbox2022 $ git remote set-url origin
git@github.com:FermiSummerSchool/sandbox2022.git
(base) √ summer-school-2023/sandbox2022 $ git remote -v
origin git@github.com:FermiSummerSchool/sandbox2022.git (fetch)
origin git@github.com:FermiSummerSchool/sandbox2022.git (push)
```

## What's next?

Go to https://github.com/FermiSummerSchool/sandbox2022

Make your own fork, play around and make a pull request!

Fermi summer school repo (with notebooks) is here:

https://github.com/FermiSummerSchool/fermi-summer-school

If you notice an error, please open an issue or send a pull request with the fix!

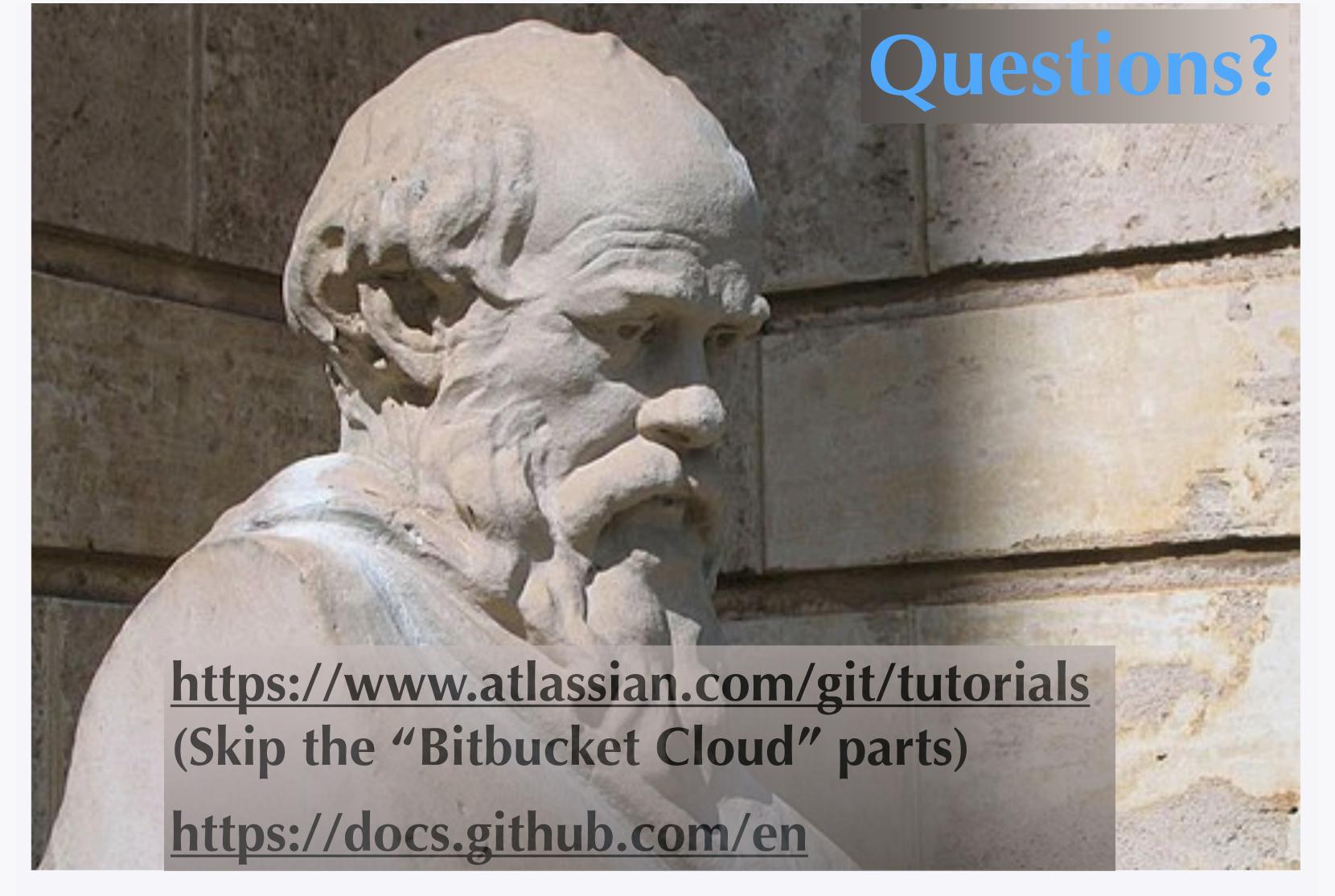

"I know that I know nothing"

"The unexamined life is not worth living"

Gadfly • Trial of Socrates

## Content

- 1. Intro to git
- 2. Git(hub) for users
- 3. Git(hub) for developers
  - A. Branching, forking, and pull requests
  - B. Undoing changes

# Branching and parallel development

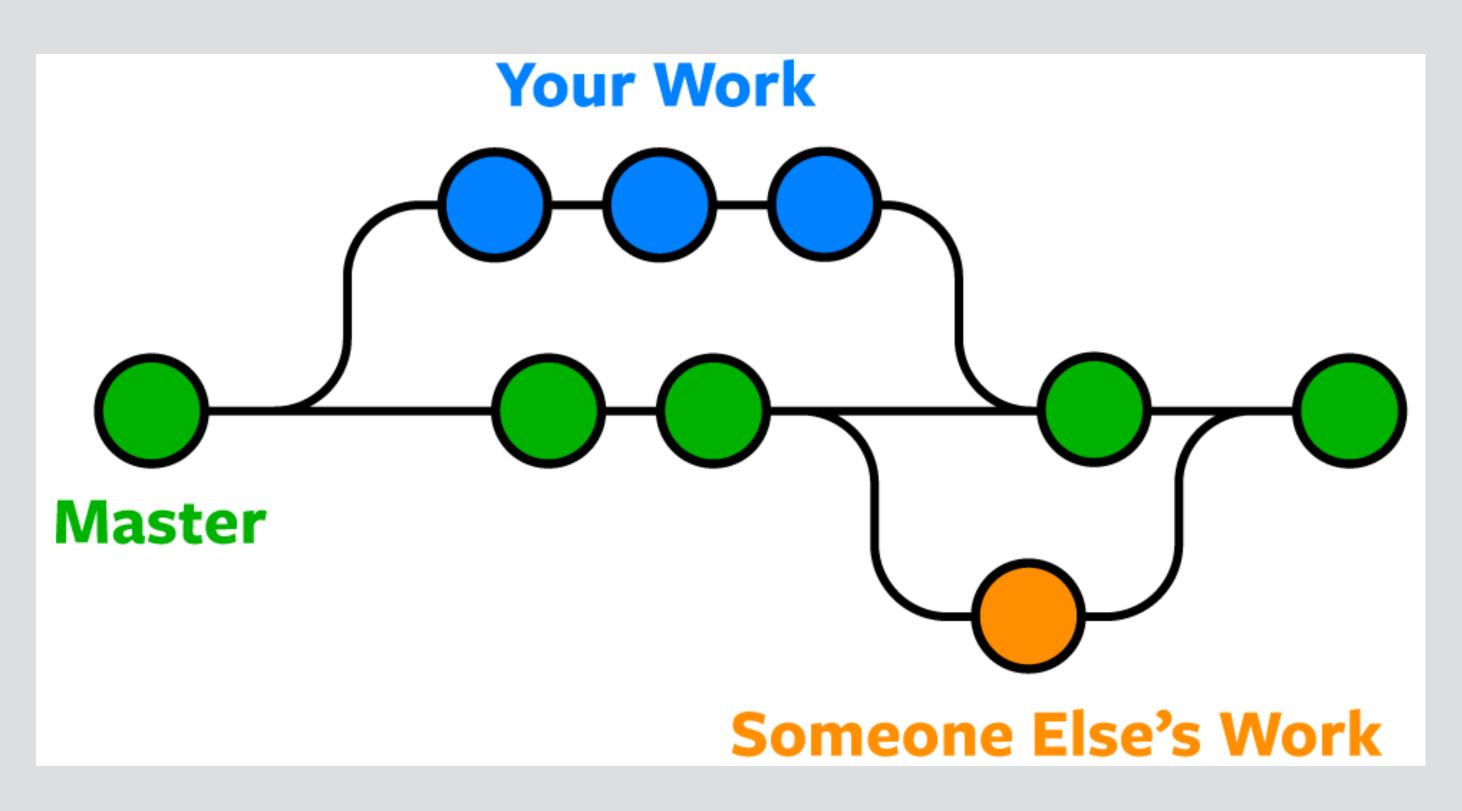

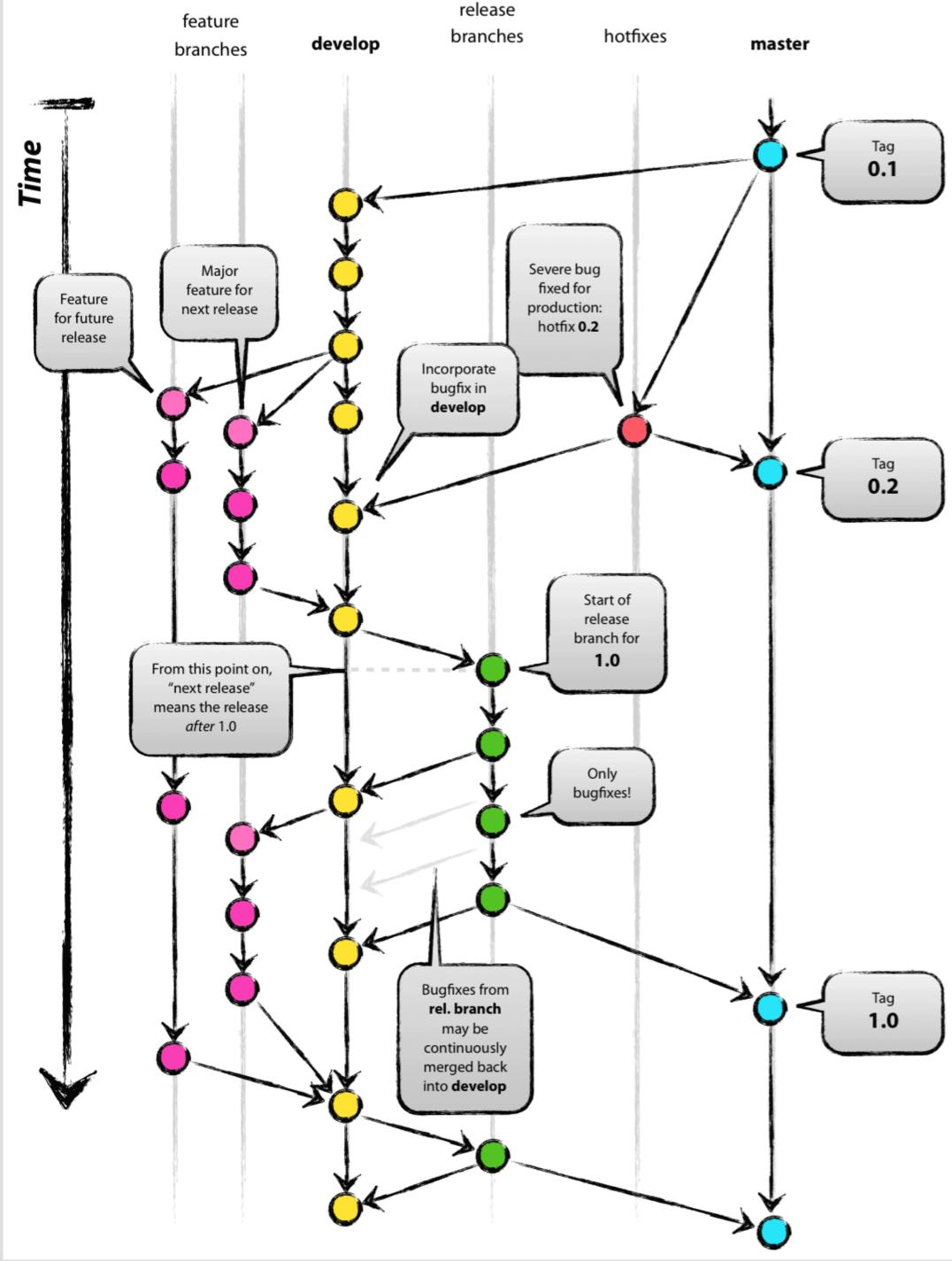

# Development on a branch

```
Equivalent:
                                                            git branch test_branch
                                                            git checkout test_branch
(base) √ theirs/sandbox2022 $ git checkout -b test_branch
Switched to a new branch 'test_branch'
(base) √ theirs/sandbox2022 $ echo "Hello world\!" >> README.md
(base) √ theirs/sandbox2022 $ git status
On branch test_branch
Changes not staged for commit:
  (use "git add <file>..." to update what will be committed)
  (use "git restore <file>..." to discard changes in working directory)
 modified: README.md
(base) √ theirs/sandbox2022 $ git add README.md
(base) √ theirs/sandbox2022 $ git commit -m "Test commit"
[test_branch 278ea10] Test commit
1 file changed, 2 insertions(+)
(base) √ theirs/sandbox2022 $ git push
fatal: The current branch test_branch has no upstream branch.
To push the current branch and set the remote as upstream, use
   git push --set-upstream origin test_branch
```

# Pushing a branch

Only need to do this the first time you push a local branch.

```
(base) ?128 mine/sandbox2022 $ git push --set-upstream origin test_branch
Enumerating objects: 5, done.
Counting objects: 100% (5/5), done.
Delta compression using up to 8 threads
Compressing objects: 100% (2/2), done.
Writing objects: 100\% (3/3), 317 bytes | 317.00 KiB/s, done.
Total 3 (delta 0), reused 0 (delta 0), pack-reused 0
remote:
remote: Create a pull request for 'test_branch' on GitHub by visiting:
             https://github.com/henrikef/sandbox2022/pull/new/test branch
remote:
remote:
To github.com:henrikef/sandbox2022.git
 * [new branch] test_branch -> test_branch
branch 'test_branch' set up to track 'origin/test_branch'.
```

# Forking

#### Create a new fork A fork is a copy of a reposito

A *fork* is a copy of a repository. Forking a repository allows you to freely experiment with changes without affecting the original project.

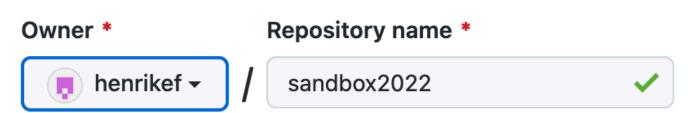

By default, forks are named the same as their parent repository. You can customize the name to distinguish it further.

#### **Description** (optional)

GitHub sandbox for the 2022 summer school

(i) You are creating a fork in your personal account.

Create fork

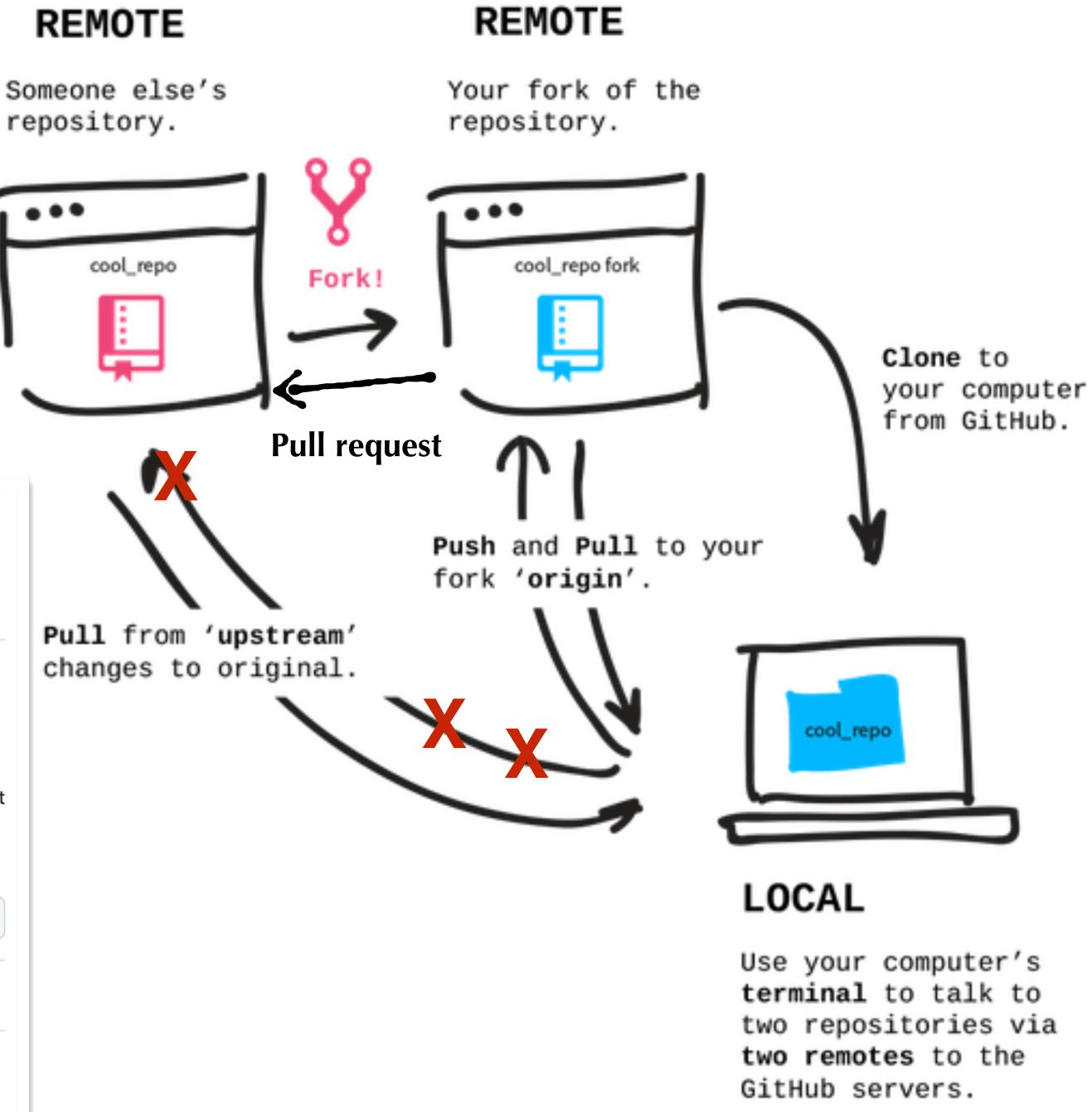

# Initializing a local repo (cloning)

```
(base) √ fermi_software/summer2022 $ mkdir git_sandbox
(base) √ fermi_software/summer2022 $ cd git_sandbox
(base) √ summer2022/git_sandbox $ mkdir mine
(base) √ summer2022/git_sandbox $ cd mine
(base) √ git_sandbox/mine $ git clone git@github.com:henrikef/sandbox2022.git
Cloning into 'sandbox2022'...
remote: Enumerating objects: 3, done.
remote: Counting objects: 100% (3/3), done.
remote: Compressing objects: 100% (2/2), done.
remote: Total 3 (delta 0), reused 0 (delta 0), pack-reused 0
Receiving objects: 100% (3/3), done.
(base) √ git_sandbox/mine $ cd sandbox2022
(base) √ mine/sandbox2022 $ git remote -v
                                                                       Nickname and url of "official" repository
origingit@github.com:henrikef/sandbox2022.git (fetch)
origingit@github.com:henrikef/sandbox2022.git (push)
(base) √ mine/sandbox2022 $ git remote add upstream git@github.com:FermiSummerSchool/sandbox2022.git
(base) √ mine/sandbox2022 $ git remote -v
                                                                       Can access branches in the official
origingit@github.com:henrikef/sandbox2022.git (fetch)
                                                                       repository as upstream/branchname
origingit@github.com:henrikef/sandbox2022.git (push)
upstream git@github.com:FermiSummerSchool/sandbox2022.git (fetch)
upstream git@github.com:FermiSummerSchool/sandbox2022.git (push)
```

#### Remember this?

Only need to do this the first time you push a local branch.

```
(base) ?128 mine/sandbox2022 $ git push --set-upstream origin test branch
Enumerating objects: 5, done.
Counting objects: 100% (5/5), done.
Delta compression using up to 8 threads
Compressing objects: 100% (2/2), done.
Writing objects: 100\% (3/3), 317 bytes | 317.00 KiB/s, done.
Total 3 (delta 0), reused 0 (delta 0), pack-reused 0
remote:
remote: Create a pull request for 'test_branch' on GitHub by visiting:
             https://github.com/henrikef/sandbox2022/pull/new/test_branch
remote:
remote:
To github.com:henrikef/sandbox2022.git
 * [new branch] test_branch -> test_branch
branch 'test_branch' set up to track 'origin/test_branch'.
```

# Pull request

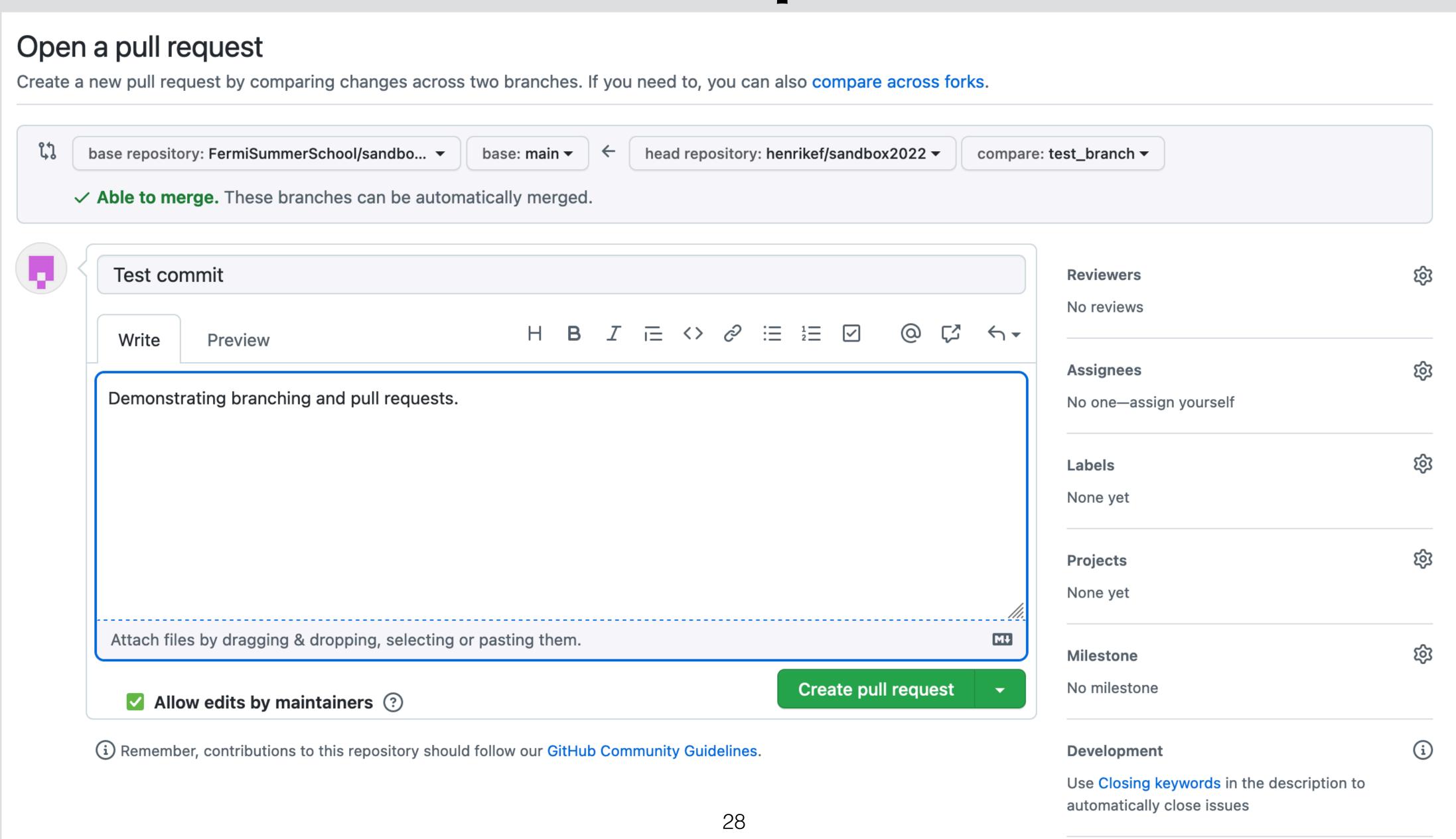

## Tests and code review

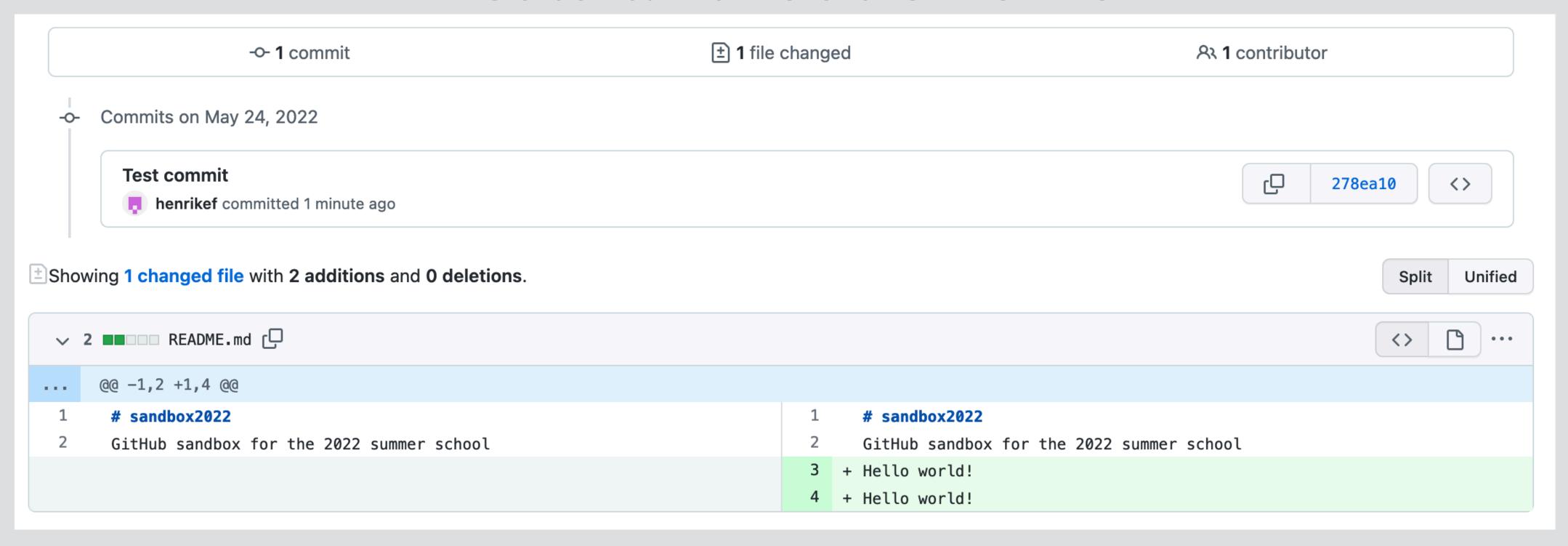

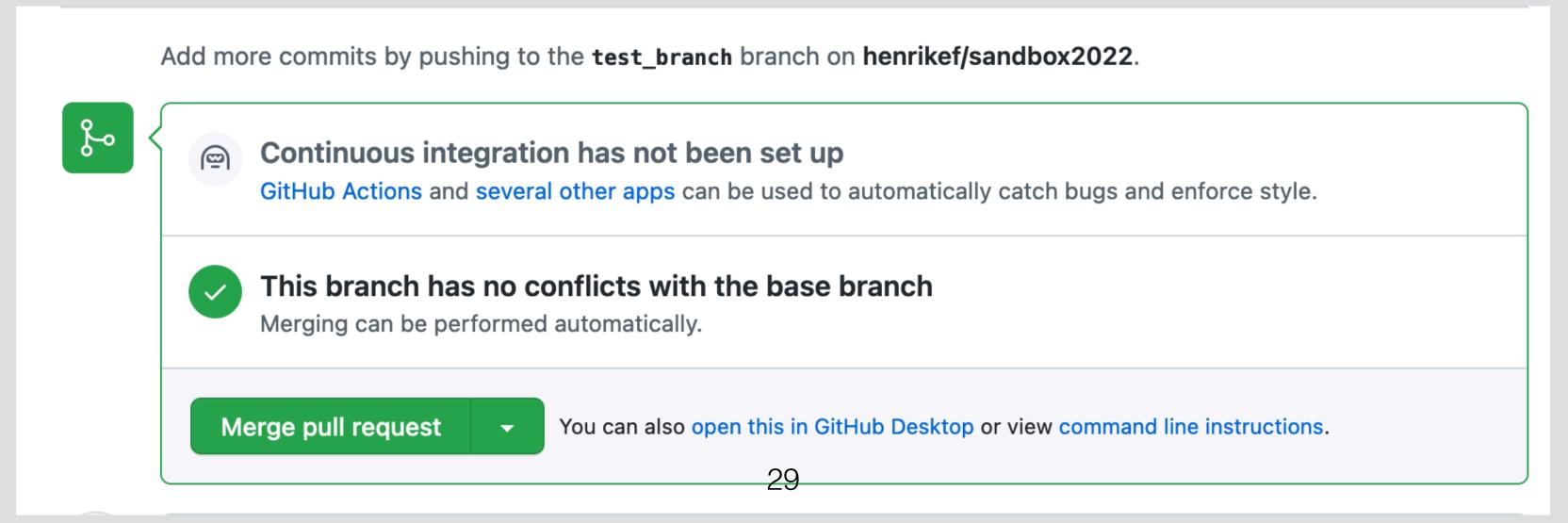

# Merging a pull request

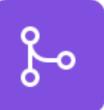

#### Pull request successfully merged and closed

You're all set — the henrikef:test\_branch branch can be safely deleted.

If you wish, you can also delete this fork of FermiSummerSchool/sandbox2022 in the settings.

Delete branch

#### Pull request requirements:

- Automated tests (GitHub actions) pass
- Code review
- Description/documentation of changes

•

## Conflicts

EShowing 1 changed file with 2 additions and 1 deletion.

```
Feature branch (in fork)

| @@ -1,4 +1,5 @@ | | # sandbox2022 | | # sandbox2022 | | GitHub sandbox for the 2022 summer school | | # lo world! | | # lo world! | | # lo world! | | # lo world! | | # lo world! | | # lo world! | | # lo world! | | # lo world! | | # lo world! | | # lo world! | | # lo world! | | # lo world! | | # lo world! | | # lo world! | | # lo world! | | # lo world! | | # lo world! | # lo world! | # lo world! | # lo world! | # lo world! | # lo world! | # lo world! | # lo world! | # lo world! | # lo world! | # lo world! | # lo world! | # lo world! | # lo world! | # lo world! | # lo world! | # lo world! | # lo world! | # lo world! | # lo world! | # lo world! | # lo world! | # lo world! | # lo world! | # lo world! | # lo world! | # lo world! | # lo world! | # lo world! | # lo world! | # lo world! | # lo world! | # lo world! | # lo world! | # lo world! | # lo world! | # lo world! | # lo world! | # lo world! | # lo world! | # lo world! | # lo world! | # lo world! | # lo world! | # lo world! | # lo world! | # lo world! | # lo world! | # lo world! | # lo world! | # lo world! | # lo world! | # lo world! | # lo world! | # lo world! | # lo world! | # lo world! | # lo world! | # lo world! | # lo world! | # lo world! | # lo world! | # lo world! | # lo world! | # lo world! | # lo world! | # lo world! | # lo world! | # lo world! | # lo world! | # lo world! | # lo world! | # lo world! | # lo world! | # lo world! | # lo world! | # lo world! | # lo world! | # lo world! | # lo world! | # lo world! | # lo world! | # lo world! | # lo world! | # lo world! | # lo world! | # lo world! | # lo world! | # lo world! | # lo world! | # lo world! | # lo world! | # lo world! | # lo world! | # lo world! | # lo world! | # lo world! | # lo world! | # lo world! | # lo world! | # lo world! | # lo world! | # lo world! | # lo world! | # lo world! | # lo world! | # lo world! | # lo world! | # lo world! | # lo world! | # lo world! | # lo world! | # lo world! | # lo world! | # lo world! | # lo world! | # lo world! | # lo world! | # lo wor
```

| Change to create a conflict  P main  Change to create a conflict  Meanwhile on main |                         |   |                                              |  |  |
|-------------------------------------------------------------------------------------|-------------------------|---|----------------------------------------------|--|--|
| phenrikef committed 2 minutes ago                                                   |                         |   | 1 parent 962174e commit 580d1c1a5e5b6733df39 |  |  |
| Showing 1 changed file with 6 additions                                             | and <b>1 deletion</b> . |   |                                              |  |  |
| √ 7 ■■■■ README.md □□                                                               |                         |   |                                              |  |  |
| @@ -1,4 +1,9 @@                                                                     |                         |   |                                              |  |  |
| 1  # sandbox2022                                                                    |                         | 1 |                                              |  |  |
| 2 GitHub sandbox for the 2022 sun                                                   | mmer school             | 2 |                                              |  |  |
|                                                                                     |                         |   | +                                            |  |  |
|                                                                                     |                         | 4 | + ## Subheading<br>+                         |  |  |
|                                                                                     |                         |   | + Hello world!                               |  |  |
|                                                                                     |                         |   |                                              |  |  |
| 3 Hello world!                                                                      |                         | 7 |                                              |  |  |
| <pre>3 Hello world! 4 - Hello world!</pre>                                          |                         | 7 |                                              |  |  |

## Conflicts

```
Showing 1 changed file with 2 additions and 1 deletion.

Feature branch (in fork)

Get Hub sandbox for the 2022 summer school

Showing 1 changed file with 2 additions and 1 deletion.

Feature branch (in fork)

# sandbox2022

GitHub sandbox for the 2022 summer school

GitHub sandbox for the 2022 summer school
```

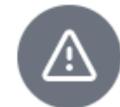

#### This branch has conflicts that must be resolved

Use the web editor or the command line to resolve conflicts.

#### **Conflicting files**

README.md

**Resolve conflicts** 

# Resolving conflicts

```
Ideally, we would get the upstream changes regularly during
(base) √ mine/sandbox2022 $ git fetch upstream
remote: Counting objects: 100% (11/11), done.
remote: Compressing objects: 100% (6/6), done.
remote: Total 7 (delta 0), reused 6 (delta 0), pack-reused 0
Unpacking objects: 100\% (7/7), 1.26 KiB | 161.00 KiB/s, done.
From github.com:FermiSummerSchool/sandbox2022
* [new branch] main -> upstream/main
(base) ?1 mine/sandbox2022 $ git merge upstream/main
Auto-merging README.md
CONFLICT (content): Merge conflict in README.md
Automatic merge failed; fix conflicts and then commit the result.
(base) √ mine/sandbox2022 $ cat README.md
# sandbox2022
GitHub sandbox for the 2022 summer school
## Subheading
                                  Conflicting lines are surrounded by
Hello world!
Hello world!
                                  <<<<<
<<<<< HEAD
                                  >>>>>
Hallo Welt!
This is a new paragraph (note the empty line).
>>>>> upstream/main
```

development, and before making the pull request.

Merging the changes in the main branch of the original repo into the current branch on the forked repo.

# Resolving conflicts

```
Manually fix conflicts and
(base) √ mine/sandbox2022 $ open README.md | remove conflict markers
(base) √ mine/sandbox2022 $ cat README.md
# sandbox2022
GitHub sandbox for the 2022 summer school
## Subheading
Hello world!
Hallo Welt!
This is a new paragraph (note the empty line).
(base) √ mine/sandbox2022 $ git add README.md
(base) √ mine/sandbox2022 $ git commit -m "Fixed conflicts"
[test_branch d9edcdd] Fixed conflicts
(base) √ mine/sandbox2022 $ git push
Enumerating objects: 7, done.
Counting objects: 100% (7/7), done.
Delta compression using up to 8 threads
Compressing objects: 100% (3/3), done.
Writing objects: 100\% (3/3), 359 bytes | 359.00 KiB/s, done.
Total 3 (delta 1), reused 0 (delta 0), pack-reused 0
remote: Resolving deltas: 100\% (1/1), completed with 1 local object.
To github.com:henrikef/sandbox2022.git
   758872a..d9edcdd test_branch -> test_branch
```

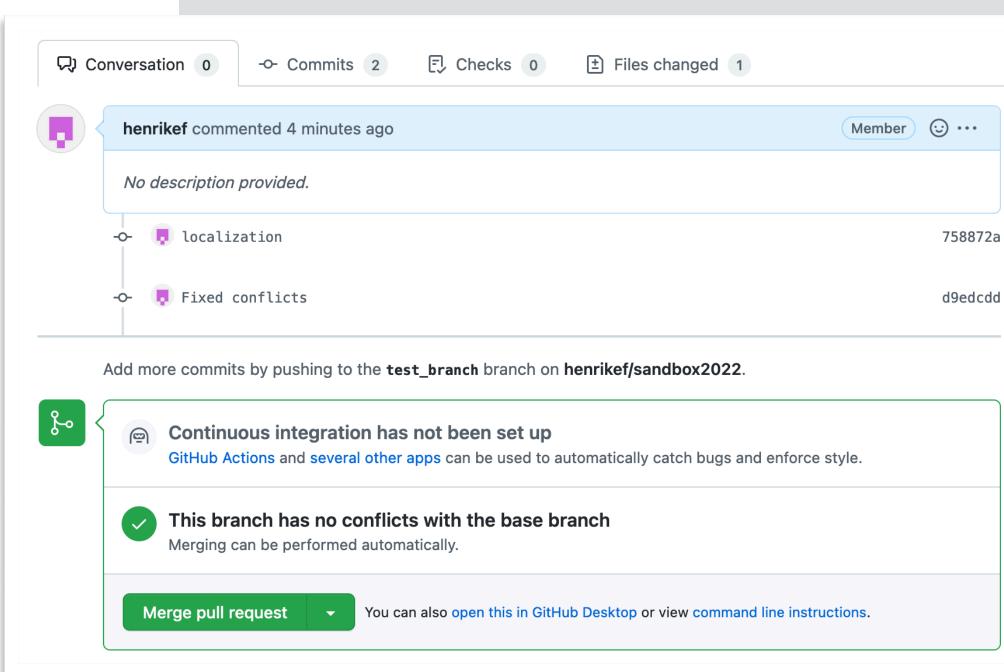

# Resolving conflicts

Manually fix conflicts and (base) √ mine/sandbox2022 \$ open README. (base) √ mine/sandbox2022 \$ cat README.n ± Files changed 1 Conversation 0 Checks 0 -O- Commits 2 # sandbox2022 GitHub sandbox for the 2022 summer school henrikef commented 4 minutes ago Member ⊕ … ## Subheading No description provided. Hello world! localization 758872a Hallo Welt! ■ Fixed conflicts d9edcdd This is a new paragraph (note the empty (base) √ mine/sandbox2022 \$ git add REAL Add more commits by pushing to the test\_branch branch on henrikef/sandbox2022. (base) √ mine/sandbox2022 \$ git commit کی [test\_branch d9edcdd] Fixed conflicts Continuous integration has not been set up (base) √ mine/sandbox2022 \$ git push GitHub Actions and several other apps can be used to automatically catch bugs and enforce style. Enumerating objects: 7, done. Counting objects: 100% (7/7), done. This branch has no conflicts with the base branch Delta compression using up to 8 threads Merging can be performed automatically. Compressing objects: 100% (3/3), done. Writing objects: 100% (3/3), 359 bytes Merge pull request You can also open this in GitHub Desktop or view command line instructions. Total 3 (delta 1), reused 0 (delta 0), remote: Resolving deltas: 100% (1/1), compared when a To github.com:henrikef/sandbox2022.git

758872a..d9edcdd test\_branch -> test\_branch

## More on conflicts

- Conflicts appear if the same line(s) are edited in multiple branches.
- Conflicts can also appear when deleting/moving files.
- Git will not catch all *logical* conflicts (e.g., incrementing the same number multiple times in different places!)
- Other ways of solving conflicts:
  - To retain upstream version: git checkout --theirs <filename>
  - To retain your version: git checkout --ours <filename>
  - Web interface, see GitHub documentation.

### Content

- 1. Intro to git
- 2. Git(hub) for users
- 3. Git(hub) for developers
  - A. Branching, forking, and pull requests
  - B. Undoing changes

### Undoing changes

- Undo local changes: git checkout -- <file> or git restore <file>
- Undo staging: git restore --staged <file>
- Undo a (local) commit: git revert <commit sha>
- Change last commit message: git commit --amend
- Lots more options including **git reset** and **git stash**: See <a href="https://docs.gitlab.com/ee/topics/git/numerous undo possibilities in git/">https://docs.gitlab.com/ee/topics/git/numerous undo possibilities in git/</a>
- You can easily close (and re-open) pull requests made in error.
- It is even possible to revert merged pull requests!
- If needed, you can even change history to remove all traces of a given commit (e.g. if passwords are committed in plaintext)

### Undoing changes

```
(base) √ mine/sandbox2022 $ open README.md
(base) √ mine/sandbox2022 $ git diff
diff --git a/README.md b/README.md
index 677f9fa..a38af9c 100644
--- a/README.md
+++ b/README.md
\bigcirc\bigcirc\bigcirc -3,7 +3,7 \bigcirc\bigcirc\bigcirc GitHub sandbox for the 2022 summer school
 ## Subheading
-Hello world!
+Hello wrld!
 Hallo Welt!
This is a new paragraph (note the empty line).
(base) √ mine/sandbox2022 $ git status
On branch test_branch
Your branch is up to date with 'origin/test_branch'.
Changes not staged for commit:
  (use "git add <file>..." to update what will be committed)
  (use "git restore <file>..." to discard changes in working directory)
 modified:
              README.md
no changes added to commit (use "git add" and/or "git commit -a")
```

### Undoing changes

```
(base) √ mine/sandbox2022 $ git add README.md
(base) √ mine/sandbox2022 $ git status
On branch test_branch
Your branch is up to date with 'origin/test_branch'.
Changes to be committed:
  (use "git restore ——staged <file>..." to unstage)
 modified: README.md
(base) √ mine/sandbox2022 $ git commit -m "Committing a typo on accident"
[test_branch 2cc3c7b] Committing a typo on accident
1 file changed, 1 insertion(+), 1 deletion(-)
(base) √ mine/sandbox2022 $ git revert 2cc3c7b
[test_branch 814087a] Revert "Committing a typo on accident"
1 file changed, 1 insertion(+), 1 deletion(-)
                                                                A new commit is created
(base) √ mine/sandbox2022 $ git status
                                                                to reverse the previously
On branch test_branch
                                                                committed changes.
Your branch is ahead of 'origin/test_branch' by 2 commits.
  (use "git push" to publish your local commits)
nothing to commit, working tree clean
```

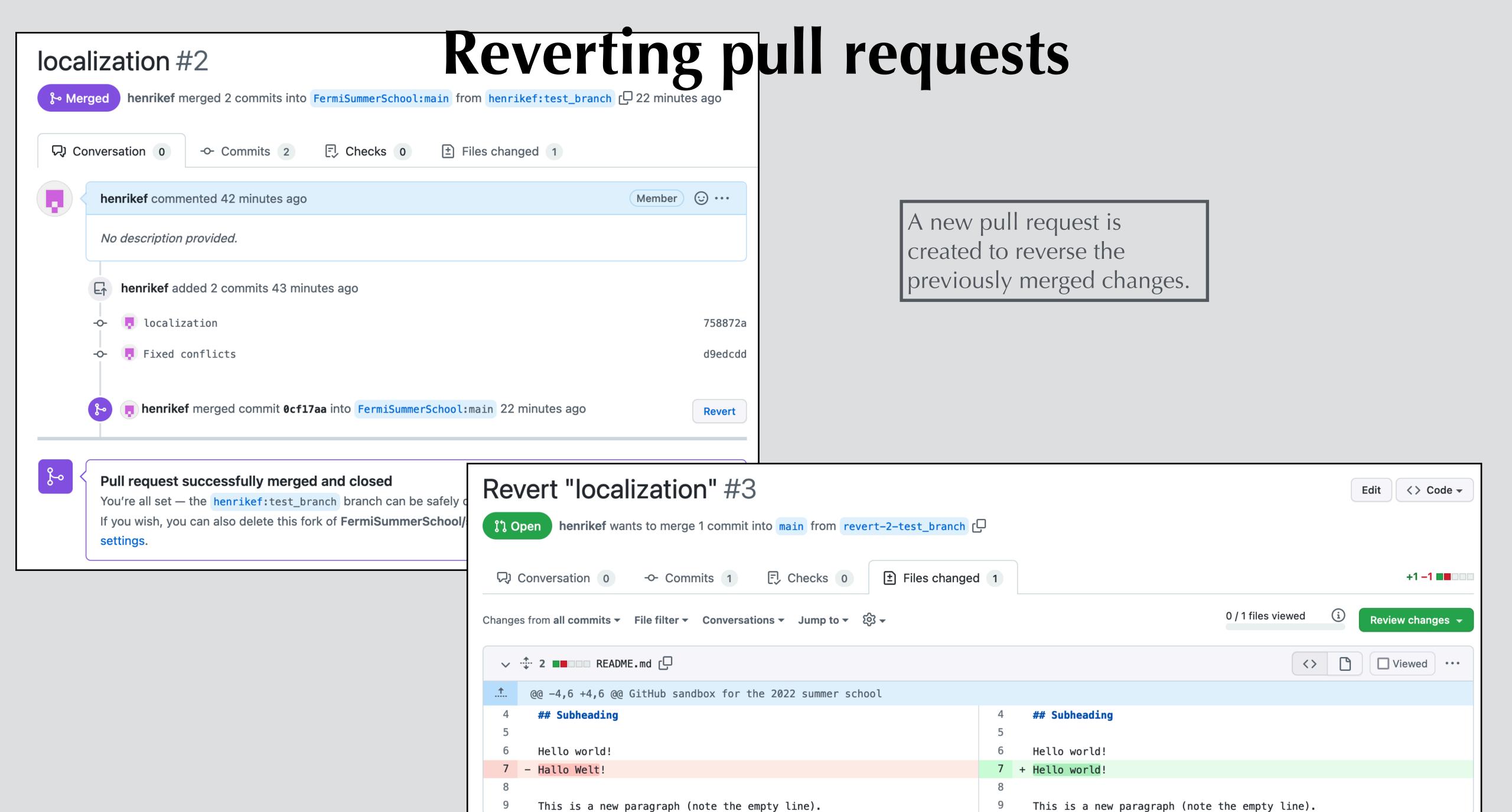

### What's next?

Go to https://github.com/FermiSummerSchool/sandbox2022

Make your own fork, play around and make a pull request!

Fermi summer school repo (with notebooks) is here:

https://github.com/FermiSummerSchool/fermi-summer-school

If you notice an error, please open an issue or send a pull request with the fix!

## Backup

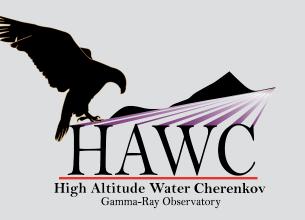

# git/syn Differences

- Branches are used much more in git than in svn.
  - All work you do should be in a branch.
  - Switching between branches is easy; you can switch between multiple topics or back out a set of changes without losing them.
- Committing changes affects only your local copy of the repository.
  - Changes are only shared when you "push" them to github.
- ▶ Before changes are entered into the master (trunk) branch, you make a "pull request," which allows others to see the changes and comment on them.

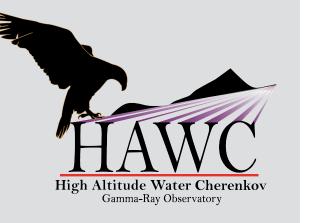

#### slides by Segev

# Retroactively Branching

Suppose you make changes to the master branch and then realize you want to retroactively turn the changes into a branch. Don't worry, here is how you do it:

```
# Commit what you've got
git commit -am "commit message"
# Create a new branch @ this point
git branch newbranch
# Reset your local master to GitHub
git reset --hard origin/master
# Checkout your branch and keep working!
git checkout newbranch
```

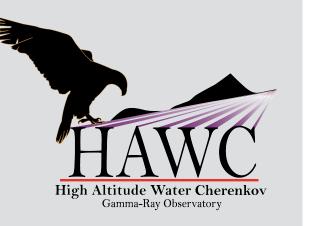

slides by Segev

## Getting Someone's Branch

Here is how to get a local copy of a branch that someone else pushed to GitHub:

```
git fetch
git checkout branchname
```

D&A Call 2/4/19 10

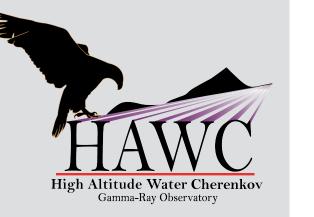

#### slides by Segev

## Syncing with the Master

Suppose updates were made to the GitHub master while you were working on your branch. Here is how to keep things in sync:

```
# Commit what you've got
git commit -am "my change log"
# Checkout master & pull changes
git checkout master
git pull origin master
# Checkout your branch and merge in changes:
git checkout your branch
git merge --no-ff master
```

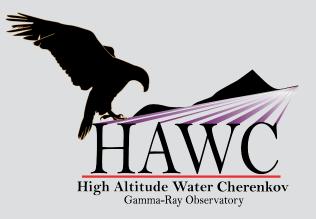

## Workflow

- I. Open an issue on GitHub explaining what you want to do (avoids duplication).
- 2. Create a branch in your local copy.
- 3. Make changes in the branch.
- 4. Add and commit your changes frequently.
- 5. Push your branch to github.
- 6. Submit a puil request when you're ready to have your changes reviewed and merged with the master branch. Use "WIP" tag!